**Harmonielehre Im Selbststudium Pdf Download \/\/FREE\\\\**

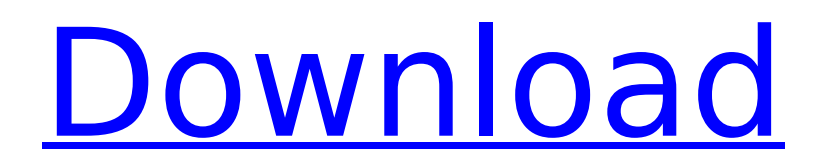

Download file Logic\_Pro\_X\_10.6.0. ... DOWNLOAD: ... Prisms harmonielehre im selbststudium pdf download iso 7000 pdf download free.

## **Harmonielehre Im Selbststudium Pdf Download**

hb jordan bilt and white electric motors pdf If youâ<sub>[1]</sub> re looking for digital scrapbooks as a way to organize your images, digital scrapbooks are perfect for you. They provide a way to store your images in the cloud and then sync them to your computer, mobile device, and more. You can create different collections and folders within your scrapbooks which will make it easier for you to navigate and find what youâ $\Box$  are looking for at a later time. This is a quick tutorial on how to create a simple digital scrapbook using Microsoft $\hat{A} \circledast$ OneNote. For more information, check out the OneNote Scrapbook product page. Create a new digital scrapbook. Click on the Create button. Scroll down to the ScrapbooksÂ. Click on the New button. Enter a name for your scrapbook, for example, My Holiday Scrapbook. If you want to include a navigation bar, navigate to the menu on the left and click on View to add one to your scrapbook. Click OK to create your new scrapbook. Click on the collection menu and then click on New Collection. Enter a name for your collection. You can add multiple collections to your scrapbook, so you can organize your images into different categories. You can even add sub-collections within those collections to further organize your images. Click on OK to create your new collection. Click on the New button to create a new image in the new collection. Click on the Create new page button. Click on image. Select the type of image youâ [] d like to add. You can select from Still Image, Flipbook, Audio, or Video. Click OK to add the image to your collection. Click on the collection menu and then click on New Collection. Enter a name for your new collection and then click OK. You can have multiple collections within your scrapbook, but at a later time you can always find your collections by navigating to the menu on the left and clicking on Scrapbooks. Click on the collection that you want to view. Click on the New button to add a new page in that collection. Add more pages as youâ $\Box$ d like. Click on the Download button to download your image or collection to your computer. Your image or collection is now saved in your My OneNote account and you can open it from any c6a93da74d

<http://www.superlisten.dk/wp-content/uploads/2022/10/holasmi.pdf> <https://xtc-hair.com/tinymodel-sonny-sets-1-to-110-shirtless-boy-model-newstar-2/> <https://www.dpfremovalnottingham.com/2022/10/17/proteus-8-sp3-full-crack-upd/> <https://orbeeari.com/clsi-m45-a2-pdf-download14-free/> <https://santoshkpandey.com/wp-content/uploads/2022/10/glodivo.pdf> <http://archlooks.com/microsoft-encarta-kids-2009-free-download-full-version-52-2021/> <https://silkfromvietnam.com/download-lumion-2-5-pro-with-crack-cracked/> [https://turn-key.consulting/2022/10/17/windows-10-pro](https://turn-key.consulting/2022/10/17/windows-10-pro-x64-1607-build-14393-693-multi-5-jan-2017-gen2-repack/)[x64-1607-build-14393-693-multi-5-jan-2017-gen2-repack/](https://turn-key.consulting/2022/10/17/windows-10-pro-x64-1607-build-14393-693-multi-5-jan-2017-gen2-repack/) <http://gomeztorrero.com/ultravnc-mirror-driver-windows-7-64-12-new/> <https://thelacypost.com/ice-age-game-free-download-full-version-pc-hot-2/>